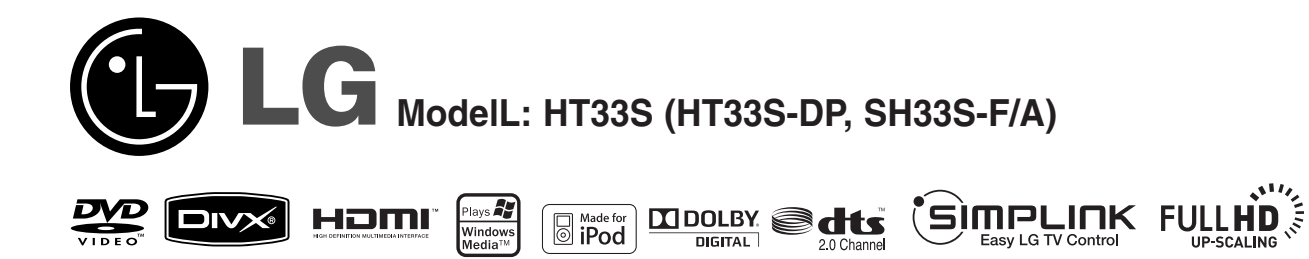

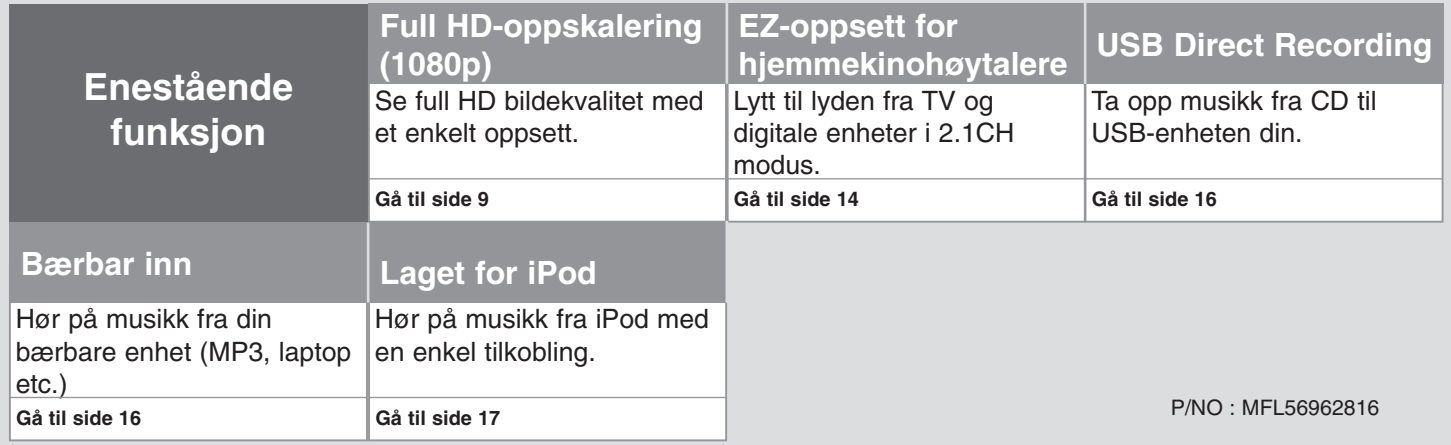

### **Sikkerhetsmessige forholdsregler**

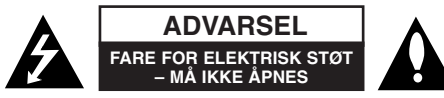

**ADVARSEL:** FOR Å REDUSERE FAREN FOR ELEKTRISK STØT SKAL IKKE DEKSELET (ELLER BAKSIDEN) ÅPNES – INGEN INNVENDIGE DELER SOM KAN REPARERES AV BRUKEREN – SERVICE MÅ UTFØRES AV KVALIFISERT

**PERSONELL** 

Dette lynsymbolet i en likesidet trekant skal varsle brukeren om at det er uisolerte farlige spenninger inne i apparatet som kan være sterke nok nok til å utgjøre en fare for elektrisk støt.

Dette utropstegnet i en likesidet trekant skal varsle brukeren om viktige bruksog vedlikeholdsinstruksjoner (serviceinstruksjoner) i håndboken som fulgte med produktet.

**ADVARSEL:** FOR Å UNNGÅ BRANN ELLER FARE FOR ELEKTRISK STØT MÅ DETTE PRODUKTET IKKE UTSETTES FOR REGN ELLER FUKTIGHET.

**ADVARSEL:** Ikke installer dette utstyret på en trang plass, som i en bokhylle eller lignende.

**ADVARSEL:** Ventilasjonsåpningene må ikke blokkeres. Installer i tråd med produsentens instruksjoner. Slissene og åpningene i kabinettet har til oppgave å ventilere enheten, sikre pålitelig drift og beskytte enheten mot overoppheting. Åpningene bør ikke blokkeres ved å plassere enheten på en seng, en sofa, et tepp eller lignende overflate. Dette produktet bør ikke plasseres i en innebygd installasjon som en bokhylle eller en seksjon med mindre den får tilstrekkelig ventilasjon og produsentens anvisninger er blitt fulgt.

**ADVARSEL:** Dette produktet gjør bruk av et lasersystem. For å sikre at produktet brukes riktig, bør bruksanvisningen leses nøye og oppbevares for fremtidige referanser. Dersom enheten skulle kreve vedlikehold, kontakt et autorisert

**CLASS 1 LASER PRODUCT** CLASS T LASER PRODUCT<br>KLASSE T LASER PRODUCT<br>LUOKAN T LASER LAITE<br>KLASS T LASER APPARAT<br>CLASSE T PRODUIT LASER

servicesenter. Bruk av andre betjeningselementer, justeringer eller fremgangsmåter enn de som er beskrevet her kan medføre eksponering til farlig stråling. For å forhindre direkte eksponering til laserstrålen, ikke gjør forsøk på å åpne apparatet. Synlig laserstråle ved åpning. UNNGÅ Å SE INN I STRÅLEN.

**ADVARSEL:** Apparatet må ikke utsettes for vann (drypp eller sprut), og ingen gjenstander som er fyllt med vann, som for eksempel vaser, må plasseres på apparatet.

#### **ADVARSEL vedrørende strømledningen**

#### **For de fleste apparater anbefales det å bruke en separat kurs.**

Det vil si en enkel utgangskurs som ikke har andre forgreninger eller strømuttak. Sjekk spesifikasjonssiden i denne bruksanvisningen for å være på den sikre siden.

Vegguttak må ikke overbelastes. Ovebelastede vegguttak, løse eller skadede vegguttak, skjøteledninger, slitte strømledninger eller ødelagt eller sprukken ledningsisolasjon er farlig.

Hver av disse tingene kan føre til strømstøt eller brann. Undersøk ledningen til apparatet fra tid til annen, og dersom den ser skadet eller ugrei ut, trekk den ut av stikkontakten, la være å bruke apparatet og få ledningen erstattet med en eksakt reservedel på et autorisert servicecenter.

Beskytt strømledningen mot fysiske og mekaniske belastninger som vridning, knekk, klem, sørg for at den ikke kommer i klemme i en dør eller blir tråkket på. Vær spesielt oppmerksom på støpsler og stikkontakter, og der ledningen kommer ut av apparatet.

For å koble apparatet fra strømnettet, trekk ut støpselet. Sørg for at støpselet er lett tilgjengelig når du installerer apparatet.

#### **Skroting av gamle apparater**

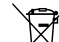

1. Når dette avfallsdunk-symbolet med et kryss over er festet på et produkt, betyr det at produktet dekkes av det europeiske direktivet 2002/96/EC.

- 2. Alle elektriske og elektroniske produkter skal avfallshåndteres atskilt fra husholdningsavfall, og leveres til egne innsamlingssteder utpekt av myndighetene.
	- 3. Korrekt avfallshåndtering av gamle apparater vil bidra til å forhindre mulige negative konsekvenser for miljøet og menneskers helse.
	- 4. For mer detaljert informasjon om avfallshåndtering av dine gamle apparater, vennligst kontakt lokale myndigheter, det lokale renholdsverket eller butikken der du kjøpte produktet.

#### **Dette produktet er produsert I samsvar med EMC-direktiv 2004/108/EC og Lavspenningsdirektivet 2006/95/EC.**

#### **Europeisk representant:**

LG Electronics Service Europe B.V. Veluwezoom 15, 1327 AE Almere, Nederland (Tlf : +31-036-547-8940)

# Velkommen til ditt nye og elegante hjemmekinosystem

#### **Innhold**

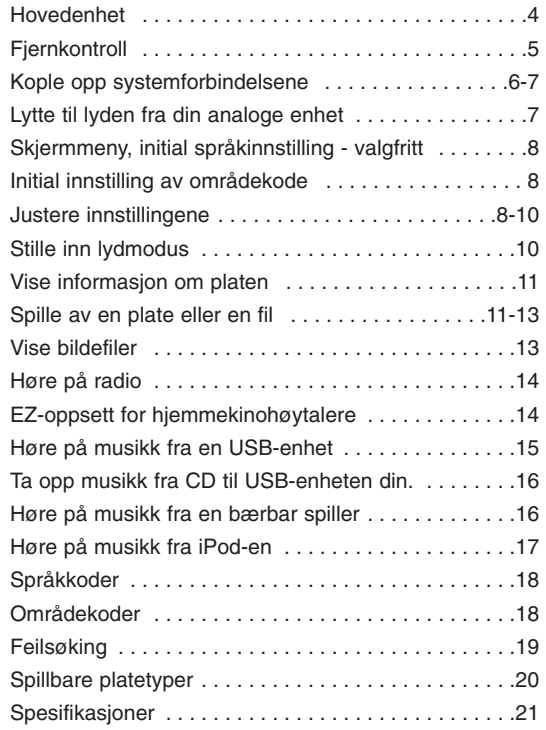

### **ÉSIMPLINK**

### **Hva er SIMPLINK?**

Noen funksjoner på denne enheten styres av fjernkontrollen til TV-apparatet når denne enheten og LG TV med SIMPLINK er sammenkoblet gjennom en HDMIkobling.

- Funksjoner som kan styres med LG TVs fjernkontroll: Play (Spill av), Pause, Scan (Skann), Skip (Hopp over), Stop, Power Off (Slå av), etc.
- Se bruksanvisningen for TV-apparatet for flere opplysninger om SIMPLINKfunksjonen.
- LG TV med SIMPLINK-funksjon er utstyrt med logoen som er vist ovenfor.
- Bruk en HDMI-kabel med høyere versjon enn 1.2A.

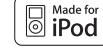

iPod er et varemerke for Apple Inc, registrert i USA og andre land.

### **Hovedenhet**

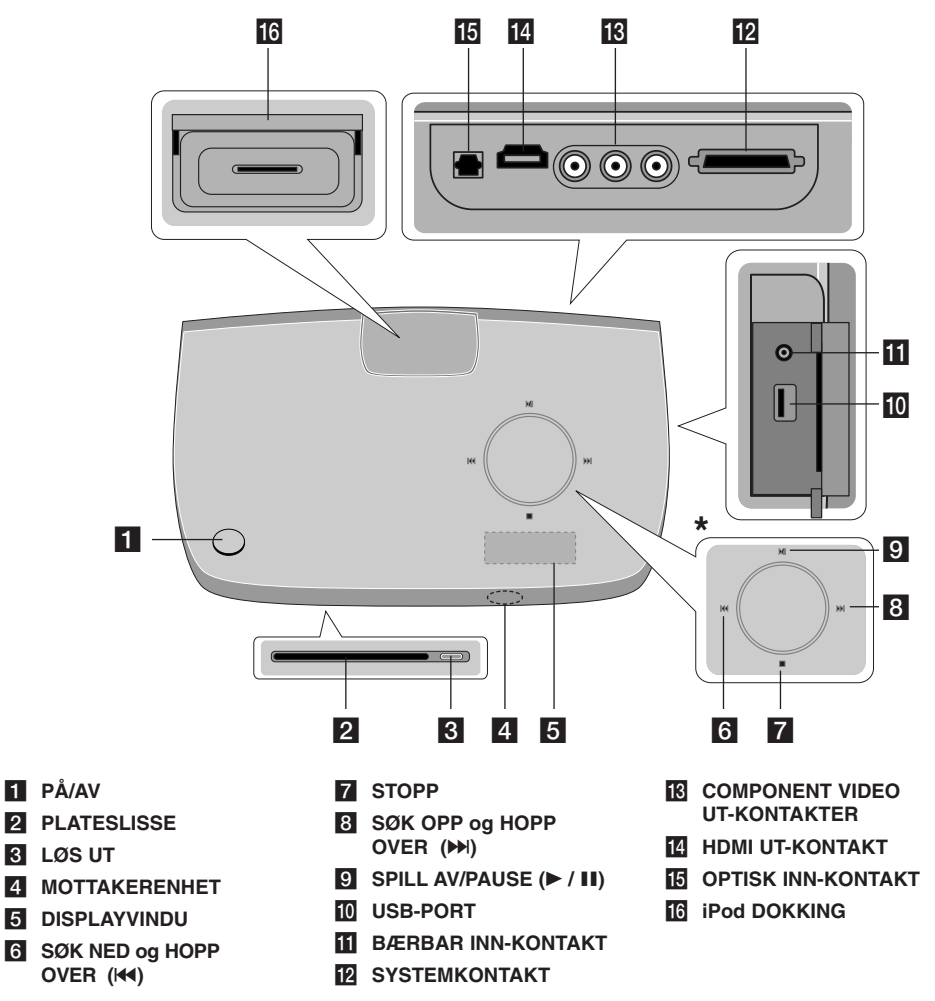

## **\* Berøringssensor**

Denne enheten har berøringsfølsomme kontrollere som reagerer på berøring.

Du kan også justere volumet ved å bevege fingeren rundt pekeplaten.

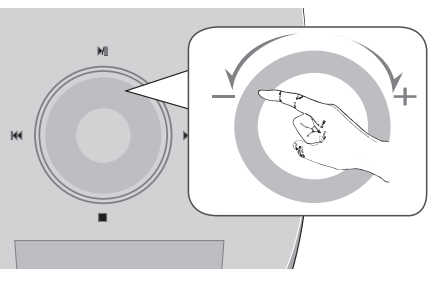

### **Forholdsregler ved bruk av pekeplater**

• Bruk pekeplater med rene og tørre hender.

- I et miljø med høy fuktighet må du tørke vekk eventuell fuktighet på pekeplatene før du bruker dem.
- Ikke trykk hardt på pekeplater for at de skal virke.
- Er du for hardhendt, kan sensoren i pekeplatene skades.
- Berør knappen du vil benytte for at funksjonen skal fungere korrekt.

• Påse at pekeplater ikke kommer i berøring med ledende materialer, slik som metalliske gjenstander. Det kan resultere i driftsforstyrrelser.

**4**

 $\bullet$ 

### **Fjernkontroll**

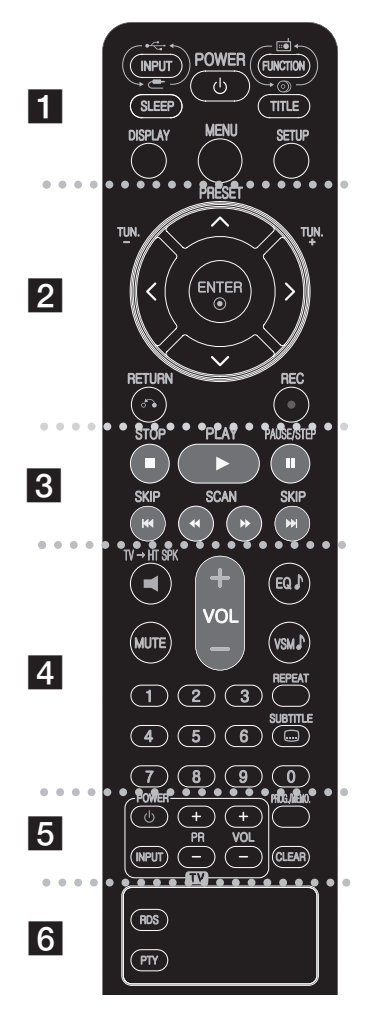

#### - - - - - - a - - - - - - --

**INPUT :** Endrer inngangskilde ( AUX, AUX OPT, PORTABLE, USB, OSD IPOD, IPOD)

**SLEEP:** Setter en bestemt tidsperiode for når du vil at enheten skal gå i standbymodus.

- Trykk gjentatte ganger på SLEEP (Innsovning) for å velge ønsket periode (i minutter): (Dimmer  $\overrightarrow{PA} \rightarrow \overrightarrow{In}$ nnsovningstid  $\rightarrow$  Dimmer AV)

Dimmer PÅ: Displayvinduet og berøringshjulet slås av.

- For å vise resterende tid før standbymodus, trykker du SLEEP på nytt.
- For å deaktivere innsovningsfunksjonen, trykker du på SLEEP inntil forrige status vises eller trykker POWERbryteren for å sette enheten i standbymodus. **POWER:** Slår enheten PÅ eller AV.

**FUNCTION :** Velger funksjon (DVD/CD, FM)

**TITLE :** Dersom den aktuelle DVD-tittelen har en meny, vil tittelmenyen vises på TV-skjermen. Hvis ikke kann platemenyen vises.

**DISPLAY :** Henter frem skjermdisplayet.

**MENU :** Henter opp menyen på en DVD-plate.

**SETUP :** Henter opp eller slår av oppsettmenyen.

#### . . . . . . . . 2 . . . . . . . .

**PRESET (▲ / ▼):** Velger radioprogrammer. **TUN.(-/+):** Still inn ønsket radiostasjon.

b **/** B **/** v **/** V **(venstre/høyre/opp/ned):** Brukes for å navigere i skjermdisplayer.

**ENTER** : Aksepterer menyvalg.

 $\bullet$ 

**RETURN (** $\delta$ **<sup>2</sup>):** Trykk for å bevege deg bakover i menyen.

 --

**REC** ( $\bullet$ ) : USB Direct Recording

#### - - -. . . .  $\overline{3}$  - - - --

**STOP (** $\blacksquare$ **):** Stoppet avspilling eller opptak.

**PLAY (**B**):** Starter avspilling. Mono/Stereo

**PAUSE/STEP (III):** Ta en pause i avspillingen.

**SKIP(**.**/** >**):** Gå til neste eller forrige kapittel/ spor.

**SCAN(44/** $\blacktriangleright$ **) :** Søk bakover eller forover.

#### - - - - - - - $\vert$  4 - - - - - --

**TV**t**HT SPK (EZ-oppsett for hjemmekinohøytalere):** Trykk på TV→HT SPK for å velge AUX OPT direkte.

**MUTE :** Trykk på MUTE for å slå av lyden på enheten. Du kan for eksempel slå av lyden for å ta telefonen.

**VOLUME (+/-) :** Justerer høyttalervolumet.

 $\bullet$ 

**EQ :** Du kan velge 6 (eller 7) faste lydbalanse-innstillinger.

**VSM :** Trykk på **VSM** for å sette VIRTUELL-lydmodus.

**REPEAT:** Gjentar et kapittel/ spor/ en tittel/ alt.

**SUBTITLE:** Under avspilling, trykk gjentatte ganger på SUBTITLE for å velge ønsket språk for undertekstene.

**0-9 tallknapper:** Velger nummererte alternativer i en meny.

#### $\bullet$  - - -. . . . . 5 . . . . . . . .

**TV-betjeningsknapper:** Betjener TV-apparatet. (Bare LG TV)

**PROG./MEMO. :** Viser eller skjuler programmenyen. **CLEAR:** Fjerner et spor (nummer) fra programlisten.

. . . . . . . 6  $\bullet\hspace{0.4mm}\bullet\hspace{0.4mm}\bullet\hspace{0.4mm}\bullet\hspace{0.4mm}$  - - -**RDS:** Radiodisplay-modus.

**PTY:** Viser de ulike RDS-displayene.

#### **Sette batterier i fjernkontrollen**

Forviss deg om at  $+$  (pluss) og  $-$  (minus) på batteriene stemmer overens med markeringene på fjernkontrollen.

#### **Betjene TV-apparatet.**

Du kan også kontrollere lydnivået, inngangskilden og på/av-bryteren på LG TV-er. Hold POWER (TV) inne og trykk på PR (+/–) knappen gjentatte ganger til TVapparatet er slått på eller av.

-

## **Kople hovedenheten, høyttalerne og FM-antennen til den aktive subwooferen. Kople opp systemforbindelsene**

**Kople systempluggen merket MAIN til hovedenheten (SYSTEM).** Sikre pluggen ved å trekke til de to skruene.

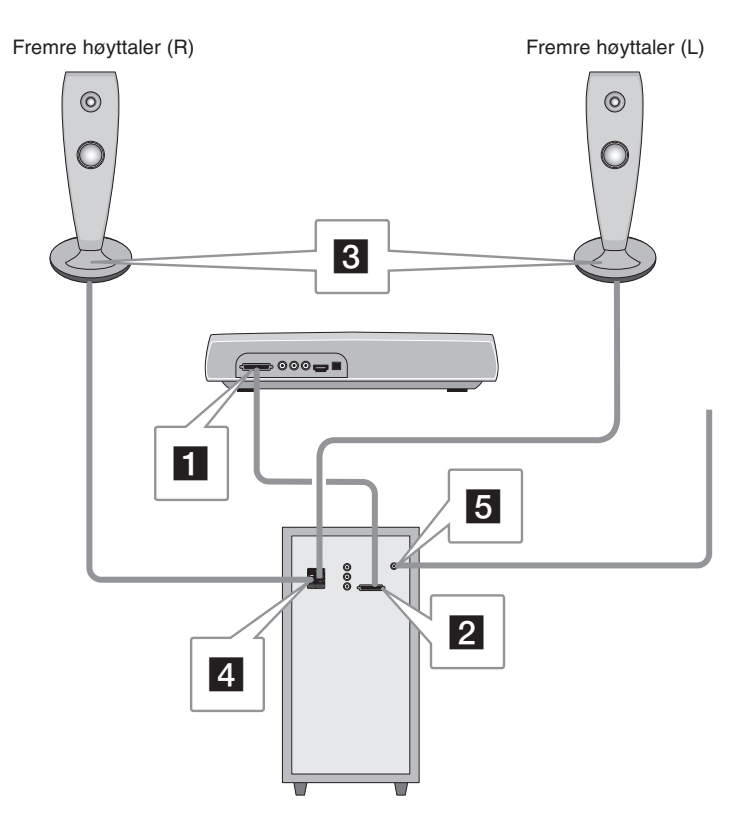

**2** Kople systempluggen merket SPK til den aktive subwooferen (SYSTEM). Sikre pluggen ved å trekke til de to skruene.

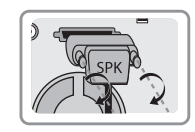

#### **KZI** Kople høyttalerne til den aktive subwooferen (SPEAKERS).

Kople den røde enden av hver ledning til terminalene merket + (pluss) og den svarte enden til terminalene merket - (minus).

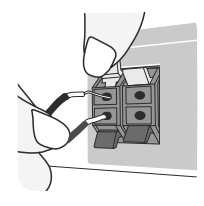

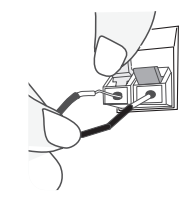

Aktiv subwoofer Undersiden av høyttaleren

#### **E** Kople til FM-antennen for å lytte til radio.

- Påse at FM-antennen strekkes ut i sin fulle lengde.
- Etter tilkopling av FM-trådantennen, bør den holdes så vannrett som mulig.

## **Kople videoutgangen til TV-apparatet. Kople opp systemforbindelsene**

Kontroller tilkoplingene for TV-apparatet og velg tilkoplingen **A**, **B** eller **G**. Bildekvaliteten forbedres i rekkefølgen fra **A** til **C**.

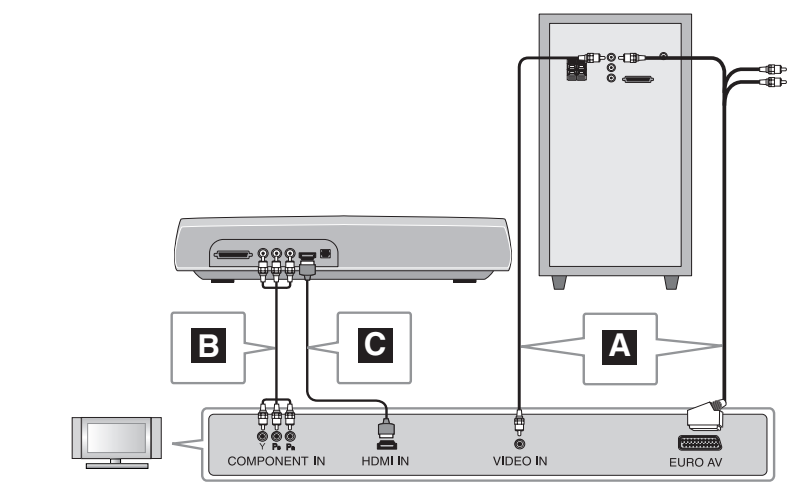

#### **A Kople til et TV-apparat med video inn-kontakt A**

Kople videokabelen fra VIDEO OUT-kontakten på baksiden av den aktive subwooferen til video-innkontakten på TV-apparatet.

#### **eller**

#### **Kople til et TV-apparat med scartkontakt**

Kople RCA til SCART-kabelen fra VIDEO OUT-kontakten på baksiden av den aktive subwooferen til SCART-kontakten på TV-apparatet.

#### **Kople til et TV-apparat med Component video inn-kontakter B**

Dersom TV-apparatet har Component videoinngang, kopler du en Component videokabel fra COMPONENT VIDEO OUT (Y, PB og PR) kontaktene på baksiden av hovedenheten til Component video inngangene på TV-apparatet.

#### **Kople til et TV-apparat med HDMI-kontakt C**

Kople HDMI-kabelen fra HDMI OUT-kontakten på baksiden av hovedenheten til HDMI IN-kontakten på TV-apparatet.

- Dersom TV-apparatet ikke aksepterer oppløsningsinnstillingen, vil et avvikende bilde vises på skjermen. Se bruksanvisningen for TV-apparatet, og innstill en oppløsning som TV-apparatet kan akseptere.
- Bruk en HDMI-kabel på maks. 5 meter
- Dersom volumglidebryteren ikke vises på TV-skjermen når du velger Simplink for å slå av TV-apparatet, må du starte enheten på nytt.

Tilgjengelige oppløsninger I henhold til tilkobling [HDMI OUT]: Auto, 1080p, 1080i, 720p og 480p (eller 576p) [COMPONENT VIDEO OUT]: 480p (eller 576p) og 480i (eller 576i) [VIDEO OUT]: 480i (eller 576i)

### **Lytte til lyden fra din analoge enhet**

Komponenter med analoge signaler, slik som videospiller og TV.

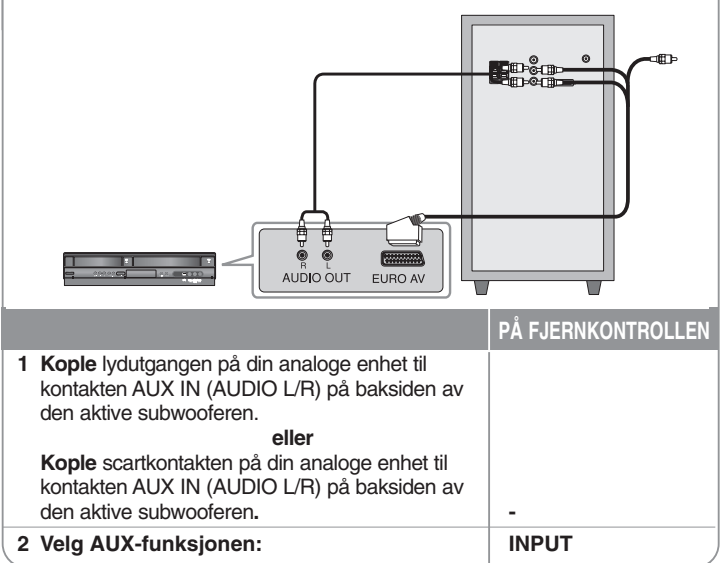

## **Skjermmeny, initial språkinnstilling - valgfritt**

Innen du tar enheten i bruk for første gang, må du sette det initiale språket for skjermmenyen.

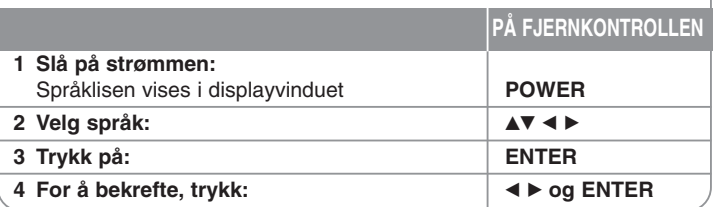

## **Initial innstilling av områdekode**

Første gang du bruker denne enheten må du sette din aktuelle områdekode, slik som beskrevet nedenfor.

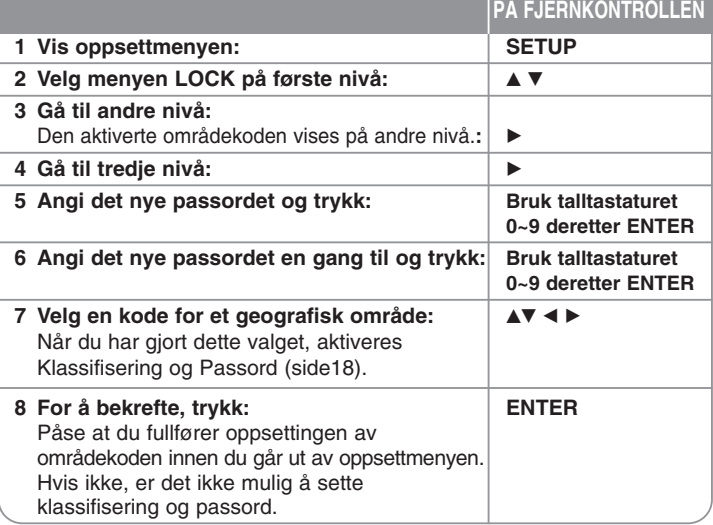

### **Justere innstillingene**

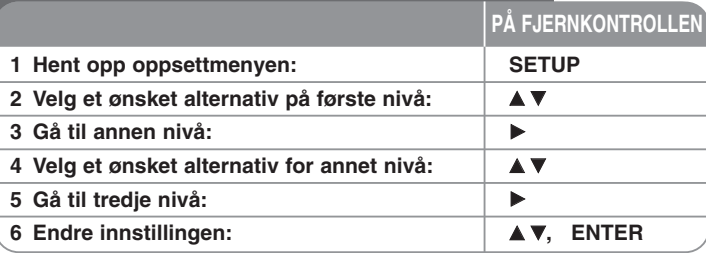

### **Justere innstillingene – mer du kan gjøre**

#### **Justere språkinnstillingene**

**OSD –** Velg et språk for oppsettsmenyen og skjermmenyen. Hvis det vises "-" eller annen feilmarkering i displayet når du endrer

- OSD, må du gjøre som følger.
- Start enheten på nytt
- Endre funksjon
- Kople USB-enheten fra og til igjen.

**Disc Audio/Disc Subtitle/Disc Menu –** Velg et språk for Meny/Lyd/Undertekst. [Original]: Se originalspråket platen var spilt inn i.

[Other]: For å velge et annet språk, trykk på tallknappene og deretter på ENTER for å angi det firesifrede tallet som korresponderer med språkkoden i referanselisten (se kapittel 18). Hvis du oppdager at du har gjort en feil før du trykker ENTER, trykk CLEAR.

[Off] (for undertekster): Slå av underteksten.

#### **Justere visningsinnstillingene**

**TV Aspect –** Velg hvilket sideforhold som skal brukes avhengig av formen på TV-skjermen.

[4:3]: Velg dette dersom et standard 4:3 TV-apparat er tilkoblet. [16:9]: Velg detter dersom et bredformats 16:9 TV-apparat er tilkoblet.

**Display Mode –** Hvis du valgte 4:3 må du definere hvordan du vil at bredformatsprogrammer og filmer skal vises på TV-skjermen.

[Letterbox]: Dette viser et breddeformatbilde med svarte bånd øverst og nederst på skjermen.

[Panscan]: Dette fyller heler 4:3-skjermen, og beskjærer bildet dersom det er nødvendig.

**Video Resolution - Bruk ▲▼** for å velge ønsket videooppløsning, og trykk deretter på ENTER for å bekrefte valget.

#### **Du kan stille inn 1080p videooppløsning for full HD-bildekvalitet. (Full HD-oppskalering)**

Tallet i 480p(eller 576p), 720p, 1080p og 1080i indikerer antall videolinjer. "i" og "p" indikerer henholdsvis mellomlinjering (i) og progressiv skann (p).

[Auto] Hvis HDMI-pluggen er tilkoblet et TV-apparat som gir

skjerminformasjon (EDID), blir den oppløsningen som er best egnet for det tilkoblede TV-apparatet (1080p, 1080i, 720p eller 480p(eller 576p)) valgt automatisk. (Bare for HDMI-tilkobling)

[1080p] 1080 linjer med progressiv video på utgangen (bare for HDMI-tilkobling). [1080i] 1080 linjer med mellomlinje-video på utgangen.(bare for HDMItilkobling)

[720p] 720 linjer med progressiv video på utgangen.(bare for HDMI-tilkobling) [480p (eller 576p)] 480 (eller 576) linjer med progressiv video på utgangen. [480i (eller 576i)] 480 (eller 576) linjer med mellomlinje-video på utgangen.

#### **Merknader om videooppløsning**

- Bare oppløsninger som støttes av TV-apparatet er tilgjengelig.
- Avhengig av TV-apparatet kan det hende enkelte HDMI-oppløsninger ikke fungerer.
- Dersom TV-apparatet ikke aksepterer oppløsningsinnstillingen din, vil et fordreid bilde bli vist på TV-skjermen. Vennligst les bruksanvisningen for TV-apparatet, og velg deretter en innstilling TV-apparatet kan akseptere.
- Dersom HDMI-pluggen er koblet til et TV-apparat som vis skjerminformasjon (EDID), kan du ikke velge oppløsninger som TV-apparatet ikke aksepterer.
- Dersom bildet ikke vises på skjermen, må du endre TV-apparatets inngangskilde.
- Hvis du slår av TV-apparatet eller kopler fra HDMI-kabelen under avspilling, kan det være at avspillingen settes i pause. Du må trykke på Spill av-knappen for å gjenoppta avspillingen. Slike omstendigheter som nevnt ovenfor, kan inntreffe med enkelte TV-apparater når du endrer TV-modus.

#### **Justere lydinnstillingene**

**2.1 Speaker Setup** - Still inn menyen 2.1 Speaker Setup (2.1 høyttaleroppsett) for forsterkerens utgang.

[Speaker]: Velg en høyttaler du vil justere.

[Volume]: Juster lydvolumet for den valgte høyttaleren. (-5dB ~ 5dB)

[Test]: Trykk på  $\blacktriangleleft$  /  $\blacktriangleright$  for å teste signalene fra hver høyttaler. Juster volumet slik at det passer til volumet for testsignalene som er lagret i systemet.

**DRC (dynamisk områdekontroll)** – Gjør lyden klar selv om volumet er skrudd ned (bare Dolby Digital). Sett til [On] for denne effekten.

**Vocal** – Velg [On] for å mikse karaokekanaler til vanlig stereo. Denne funksjonen er bare effektiv for karaoke-DVD-er med flere kanaler.

**HD AV Sync** - Med et digitalt TV-apparat kan man av og til oppleve en forsinkelse mellom bilde og lyd. Dersom dette skjer, kan du kompensere ved å angi en forsinkelse på lyden, slik at lyden 'venter' på bildet: Dette kalles HD AV-synkronisering. Bruk AV for å bla deg opp og ned mellom forsinkelsesverdiene. som kan velges trinnløst mellom 0 og 300msek. Forsinkelses vil variere avhengig av hviklen digital TV-kanal du ser.Hvis du bytter kanal, kan det hende du må omjustere HD AV-synkroniseringen.

### **Justere låseinnstillingene**

For å få tilgang til låsealternativene må du angi det 4-sifrede passordet. Hvis du ennå ikke har angitt noe passord, blir du bedt om å gjøre det. Angi et 4-sifret passord. Angi det en gang til for å bekrefte det. Hvis du taster feil, trykk på CLEAR for å slette tall. Hvis du glemmer passordet, kan du nullstille det. Trykk på SETUP og ENTER. Trykk på SETUP for å få frem oppsettmenyen. Tast inn '210499' og trykk på ENTER. Passordet er nå slettet.

**Rating –** Velg et vurderingsnivå. Jo lavere nivå, desto strengere vurdering. Velg [Unlock] for å deaktivere vurderingen.

**Password –** Angir eller endrer passordet for låseinnstillinger.

[New]: Angi et nytt 4-sifret passord ved hjelp av talltastene, og trykk deretter på ENTER. Angi passordet på nytt for å bekrefte det.

[Change]: Angi det nye passordet to ganger etter å ha angitt det nåværende passordet.

**Area Code –** Velg en kode for et geografisk område som avspillings-vurderingsnivå. Dette avgjør hvilken områdestandard som skal brukes for å vurdere DVD-er som er kontrollert av foreldrelåsen. Se områdekodene på side 18.

#### **Justere øvrige innstillinger**

**DivX(R) Registration –** Vi gir deg en registreringskode for DivX® VOD (Video On Demand), som gjør at du kan leie og kjøpe videoer ved hjelp av tjenesten DivX® VOD.

Gå til www.divx.com/vod for mer informasjon.

Trykk på ENTER når [Select]-ikonet er uthevet, og du kan se enhetens registreringskode.

**Bit Rate –** Du kan angi kvaliteten på opptaksfiler.

Bittakt refererer seg til mengden av data som brukes for lagring av hvert sekund med lyd. Generelt gir høyere bittakt bedre lydkvalitet, men krever mer lagringskapasitet for samme lydsignal.

### **Stille inn lydmodus**

#### **VSM (VIRTUAL SOUND MATRIX/VIRTUELL LYDMATRISE) og Dolby Pro Logic II**

Du kan velge virtuell lyd. Trykk på VSM for å sette virtuell lydmodus (Denne funksjonen virker ikke hvis du velger funksjonene AUX eller Tuner. VSM er ikke tilgjengelig under avspilling av DivX-fil.)

[BYPASS]-modus : Programvare med flerkanals surroundlyd spilles av i samsvar med innspillingen.

#### **2 Kanalkilde**

[ON STAGE]-modus: Lyd som i en konserthall.

[VIRTUAL]-modus: Lydgjengivelsesteknologi der stereokilder gjengis som 3D-lys i sanntid, optimert for stereohøyttalere. Lyttere kan oppleve fantastiske virtuelle surround-effekter med sine egne multimediaspillere.

#### **5.1Kanalkilde**

[VIRTUAL] modus: En patentsøkt teknologi for nedmiksing som konverterer 5.1 kanaler til tokanals lyd med retningsstyrt audioinformasjon.

#### **Angi et forhåndsprogrammert lydfelt**

Dette systemet har et antall forhåndsinnstilte surround-lydfelter. Velg det som passer best for programmet du ser på ved å trykke på EQ flere ganger for å gå gjennom alternativene: NORMAL, NATURAL, AUTO EQ, POP, CLASSIC, ROCK, JAZZ

[AUTO EQ]: AUTO EQ fungerer bare for MP3-/ WMA-filer der denne informasjonen er inkludert. (ID3-etikett fungerer bare i versjon 1.) WMA-fil avspilles med Normal utjevner uansett TAG-informasjon.

### **Vise informasjon om platen**

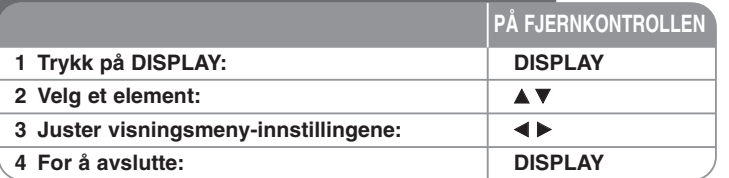

### **Vise informasjon om platen - mer du kan gjøre**

Du kan velge et element ved å trykke på ▲▼ og endre eller velge innstillingen ved å tykke på  $\blacktriangleleft$   $\blacktriangleright$ .

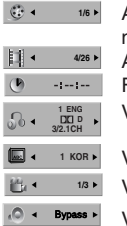

- Aktuell tittel (eller spor) nummer/totalt antall titler (eller spor) Aktuelt kapittelnummer/totalt antall kapitler Forløpt avspillingstid Valgt dialogspråk eller kanal Valgt undertekst
- Valgt vinkel/totalt antall vinkler
- Valgt lydmodus

### **Symboler som brukes I denne bruksanvisningen**

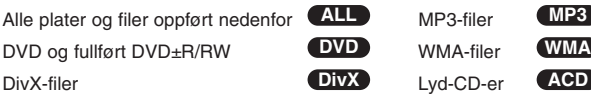

### **Spille av en plate eller en fil**

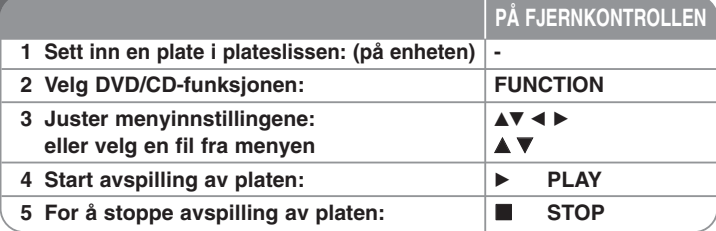

### **Spille av en plate eller en fil – mer du kan gjøre**

#### **Spille av en DVD som har en meny DVD**

De fleste DVD'er i dag har menyes som lastes inn før filmen avspilles. Du kan navigere I disse menyene ved hjelp av AV < > > for å utheve et valg. Trykk på ENTER for å velge.

#### **Gå til neste/forrige kapittel/spor ALL**

Trykk på SKIP ( $\blacktriangleright$ ) for å gå til neste kapittel/spor.

Trykk på SKIP ( $\blacktriangleleft$ ) for å gå tilbake til begynnelsen av nåværende kapittel/spor. Trykk på SKIP ( $\blacktriangleleft$ ) raskt to ganger for å gå tilbake til forrige kapittel/spor.

### **Ta en pause i avspillingen ALL**

Trykk på PAUSE/STEP (II) for å ta en pause i avspillingen. Trykk på PLAY (▶) for å fortsette avspillingen.

#### **Avspilling bilde for bilde DVD DivX**

Trykk på PAUSE/STEP (II) flere ganger for å spille av bilde for bilde.

#### **Repeter ALL**

Trykk gjentatte ganger på REPEAT (Gjenta) for å velge ønsket repetisjonsmodus: Track, All (alle) eller Off (av). Gjeldende tittel, kapittel eller spor spilles av gjentatte ganger.For å gå tilbake til normal avspilling, trykk gjentatte ganger på REPEAT for å velge [Off].

#### **Raskt fremover eller raskt bakover ALL**

Trykk på SCAN  $(\blacktriangleleft)$  eller  $\blacktriangleright)$  for å spille av raskt fremover eller raskt bakover under avspilling. Dyu kan endre de ulike avspillingsinnstillingene ved å trykke på SCAN (<< eller  $\blacktriangleright$ ) gjentatte ganger. Trykk på PLAY ( $\blacktriangleright$ ) for å fortsette avspillingen ved normal hastighet.

#### **Velge et språk for undertekstene DVD DivX**

Trykk på SUBTITLE ( $\Box$ ) gjentatte ganger under avspilling for å velge ønsket språk for undertekstene.

#### **Redusere avspillingshastigheten DVD**

Ta pause i avspillingen og trykk på SCAN (<< eller >> for å redusere avspillingshastigheten fremover eller bakover. Du kan endre de ulike avspillingshastighetene ved å trykke på SCAN (<< eller >>) gjentatte ganger. Trykk på PLAY (▶) for å fortsette avspillingen ved normal hastighet.

#### **Se og hør 1,5 ganger raskere DVD ACD MP3 WMA**

Trykk på PLAY mens en DVD er i ferd med å bli avspilt for å se og høre på DVD-en 1.5 ganger raskere enn ved vanlig avspilling.  $\triangleright$  x1.5 vises øverst til høyre på skjermen. Trykk på PLAY en gang til for å gå tilbake til vanlig avspillingshastighet.

#### **Se Tittelmenyen DVD**

Trykk på TITLE for å se platens tittelmeny, hvis tilgjengelig.

#### **Se DVD-MENYEN DVD**

Trykk på MENU for å se DVD-menyen, hvis tilgjengelig.

#### **Starte avspilling på et valgt tidspunkt DVD DivX**

Søker etter startpunktet for den angitte tidskoden. Trykk på DISPLAY under avspilling og velg klokketidsikoner. Angi ønsket starttid i timer, minutter og sekunder, og deretter på ENTER. Dersom du angir feil tall, trykk på CLEAR for å angi igjen.

#### **Husk siste scene DVD**

Enheten husker den siste scenen fra den siste platen som ble avspilt. Den siste scenen blir værende i minnet selv om du tar platen ut av spilleren eller slår av enheten (standby-modus). Dersom du legger inn en plate der den siste scenen er i minnet, blir scenen hentet opp automatisk.

#### **Plate elller USB-flashdrive med blandede filformater – DivX, MP3/WMA og JPEG**

Når du spiller av en plate eller fra en USB-flashdrive som inneholder DivX-, MP3/WMA- og JPEG-filer sammen, kan du velge hvilken filmeny du vil spille av ved å trykke på TITLE. Trykk ENTER etter at du har valgt alternativet MUSIC (Musikk), PHOTO (Bilde) eller MOVIE (Video) ved å trykke på  $\blacktriangleleft \blacktriangleright$ .

#### **Endre tegnsett for å få DivX®-undertekster korrekt vist DivX**

Hvis tekstingen ikke vises korrekt under avspilling, trykker du og holder knappen SUBTITLE i ca. 3 sekunder og trykker deretter SUBTITLE for å velge en annen språkkode inntil tekstingen vises korrekt.

#### **Filbegrensninger for DivX DivX**

DivX platekompatibilitet med denne spilleren er begrenset på følgende måte:

- Tilgjengelig oppløsningsstørrelse: 800x600 (B x H) piksler
- Filnavnet for DivX-tekstingen er begrenset til 45 tegn.
- Hvis det forekommer en kode som ikke er mulig å bearbeide i DivX-filen, kan den bli vist som " \_ " på skjermen.
- Hvis antall skjermbilder overstiger 30 bilder per sekund kan det være at denne enheten ikke fungerer normalt.
- Hvis video- og lydstrukturen i den innspilte filen ikke er interfoliert, vil verken video eller lyd bli avspilt.
- Dersom navnet på videofilen er forskjellig fra undertekstfilen, kan det være at underteksten for en DivX-fil ikke vises.
- MPEG4-filekstensjoner: ".avi", ".mpg", ".mpeg"
- Spillbar DivX-undertekst: SubRip (.srt / .txt), SAMI (.smi), SubStation Alpha(.ssa/.txt), MicroDVD (.sub/.txt), VobSub (.sub) SubViewer 2.0 (.sub/.txt), TMPlayer(.txt), DVD Subtitle System(.txt) (Filer (VobSub (.sub)) som medfølger USB-enheter, støttes ikke)
- Spillbare Codec-formater: "DIVX3.xx", "DIVX4.xx", "DIVX5.xx", "MP43", "3IVX"
- Spillbare lydformater: "AC3", "DTS", "PCM", "MP3", "WMA"
- Samplingsfrekvens: innenfor 32 48 kHz (MP3), within 24 48kHz (WMA)
- Bitfrekvens: innenfor 32 320kbps (MP3), 40 192kbps (WMA)
- CD-R/RW-, DVD±R/RW-format: ISO 9660
- Maksimalt antall filer per plate: Mindre enn 999 (totalt antall filer og mapper)

#### **Vise filinfomasjon (ID3 TAG) MP3**

Mens du spiller en MP3-fil som inneholde filinformasjon, kan du vise informasjonen ved å trykke gjentatte ganger på DISPLAY.

#### **Skjermsparer**

Skjermspareren vises når du lar enheten stå i Stop-modus i om lag fem minutter. Dersom skjermspareren er vist i fem minutter, slåt enheten seg automatisk av.

#### Lage ditt eget program **ACD MP3 WMA**

Du kan spille av innholdet på en plate i den rekkefølgen du ønsker ved å arrangere rekkefølgen for musikken på platen. Programmet slettes når platen tas ut. Velg ønsket musikk og trykk deretter på PROG./MEMO. Eller velg "n + ", og trykk deretter på ENTER for å legge til musikk i programlisten. For å legge til all musikk å platen, velg " " og trykk deretter på ENTER. Velg musikk fra programlisten, og trykk deretter på ENTER for å starte de programmerte avspillingen. For å slette musikk fra programlisten, velg den musikken du vil slette og trykk deretter på CLEAR eller velg ikonet "  $\frac{m}{n}$  " og trykk deretter på ENTER. For å slette all musikk fra programlisten, velg " " og trykk deretter på ENTER.

#### **Filbegrensninger for MP3/WMA-musikkfiler**

MP3/WMA-kompatibilitet med denne enheten er begrenset på følgende måte:

- Filekstensjoner: ".mp3", ".wma".
- Samlingsfrekvens: innenfor 32 48 kHz (MP3), innenfor 24 48kHz (WMA)
- Bitfrekvens: innenfor 32 320kbps (MP3), 40 192kbps (WMA)
- CD-R/RW-, DVD±R/RW-format: ISO 9660
- Maksimalt antall filer per plate: Mindre enn 999 (totalt antall filer og mapper)

#### **Systemvalg**

Du må velge korrekt systemmodus for TV-systemet. Hvis "NO DISC" vises i displayvinduet, trykker og holder du knappen PAUSE/STEP (II) på fjernkontrollen i mer enn 5 sekunder for å velge et system.

### **Yise bildefiler**

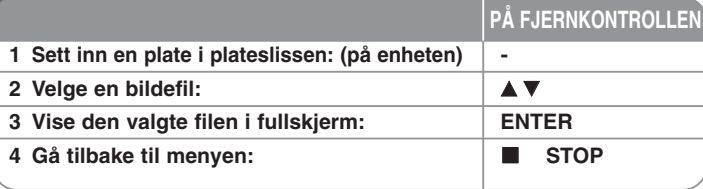

### **Vise bildefiler – mer du kan gjøre**

#### **Vise bildefiler som lysbildevisning**

Bruk  $\blacktriangle\blacktriangledown$  <  $\blacktriangleright$  for å utheve ( $\blacktriangleright$ )-ikonet, trykk deretter på ENTER for å starte lysbildevisning. Du kan endre hastigheten på lysbildevisningen ved hjelp av < når ( $\blacksquare$ )-ikonet er uthevet.

Velger du II, fungerer ikke lysbildevisningen.

#### **Gå til neste/forrige bilde**

Trykk på SKIP ( $\blacktriangleleft$  eller  $\blacktriangleright$ ) for å se neste/forrige bilde.

#### **Rotere et bilde**

Bruk  $\blacktriangle \blacktriangledown \blacktriangle \blacktriangleright$  for å rotere bildet i fullskjerm.

#### **Ta pause i lysbildevisningen**

Trykk på PAUSE/STEP (II) for å ta pause i lysbildevisningen. Trykk på PLAY (▶) for å fortsette lysbildevisningen.

#### **Bildefilbegrensninger**

JPEG-filkompatibilitet med denne enheten er begrenset på følgende måte:

- Filekstensjoner: ".jpg"
- Bildestørrelse: Normal innenfor 5120 x 3840 (B x H) piksler. Progressiv - innenfor 2048 x 1536 (B x H) piksler
- CD-R/RW-, DVD±R/RW-format: ISO 9660
- Maksimalt antall filer per plate: Mindre enn 999 (totalt antall filer og mapper)

### **Høre på radio**

Sørg for at FM-antennen er tilkoblet.

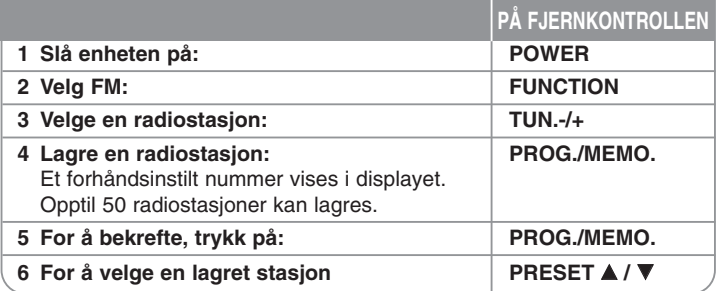

### **Høre på radio – mer du kan gjøre**

#### **Søke etter radiostasjoner automatisk**

Trykk på TUN.-/TUN.+ og hold inne i mer en ett sekund. Tuneres skanner automatisk, og stopper når den finner en radiostasjon.

#### **Velge et forhåndsinnstilt nummer for en radiostasjon**

Når du lagrer en radiostasjon kan du velge det forhåndsinnstilte nummeret. Når spilleren viser et forhåndsinstilt nummer automatisk, trykk på PRESET  $\triangle$  /  $\blacktriangledown$  for å endre det. Trykk på PROG./MEMO. for å lagre nummeret du har valgt.

#### **Slette alle lagrede radiostasjoner**

Trykk på PROG./MEMO. og hold inne i to sekunder. ERASE ALL (Slett alle) blinker i displayet. Trykk på PROG./MEMO. for å slette alle lagrede radiostasjoner.

#### **Bedre dårlig FM-mottak**

Trykk på PLAY (▶) på fjernkontrollen.Dette endrer mottaket fra stereo til mono, og vil vanligvis bedre mottaket.

#### **Se informasjon om en radiostasjon**

FM-tuneren er utstyrt med RDS (Radio Data System). Det viser informasjon om radiostasjonen du hører på. Trykk på RDS gjentatte ganger for å bla gjennom de ulike datatypene:

- **PS** (Programme Service Name = Navn på programtjenesten) Navnet på kanalen vises i displayet
- **PTY** (Programme Type Recognition = Progratypegjenkjennelse) Programtypen (f.eks. Jazz eller Nyheter) vises i displayet.
- **RT** (Radio Text = Radiotekst) En tekstmelding som viser spesiell informasjon om sendestasjonen. Denne teksten vil kanskje rulle over skjermen.
- **CT** (Kanalens tidsangivelse) Dette viser tidspunkt og data sendt avkanalen.

## **EZ-oppsett for hjemmekinohøytalere**

Lytt til lyden fra TV og digitale enheter i 2.1CH modus. Selv i avslått modus slås enheten på når du trykker på TV→HT SPK, og blir automatisk endret til AUX OPT.-modus.

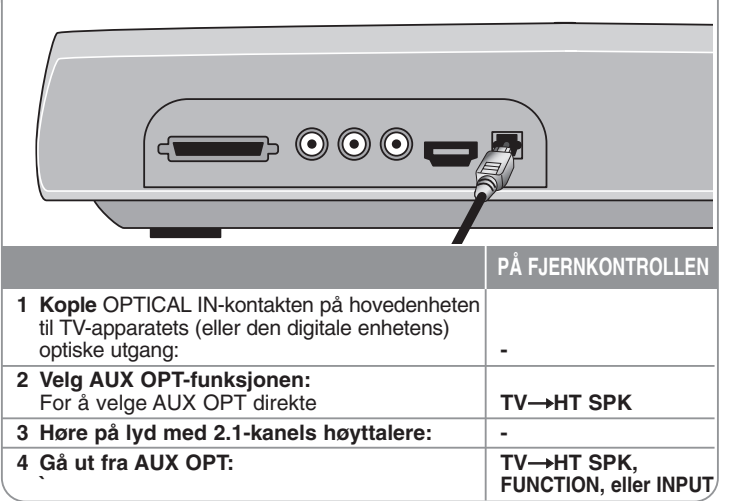

## **Høre på musikk fra en USB-enhet**

Fordelen ved å koble din bærbare USB-spiller til systemets USB-port, er at USB-enheten da kann kontrolleres fra systemet.

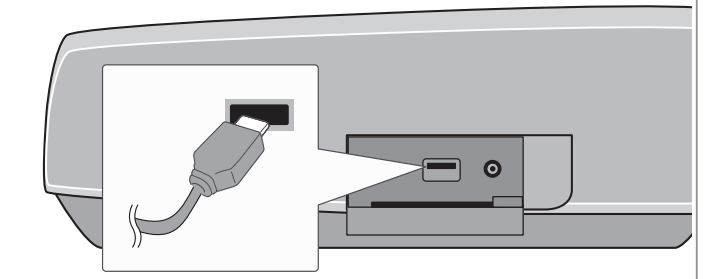

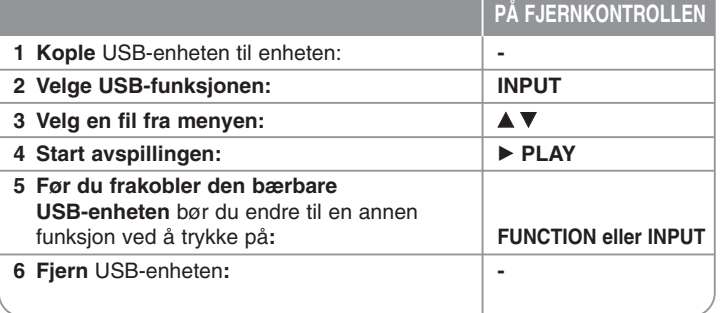

### **Høre på musikk fra en USB-enhet – mer du kan gjøre**

#### **Kompatible USB-enheter**

- Enheter som krever ekstra programinstallasjon etter at du har koblet den til en datamaskin, blir ikke støttet.
- MP3-spiller : MP3-spiller av flash-typen. MP3-spillere som krever driverinstallasjon støttes ikke.
- USB Flash Drive : Enheter som støtter USB2.0 eller USB1.1. (Dersom det er en USB 2,0 enhet, vil den fungere med samme hastighet som USB 1.1.)

#### **Krav til USB-enhet**

- **USB-enheten må ikke frakobles mens den er I bruk.**
- Ta sikkerhetskopi for å forhindre tap av data.
- Hvis du bruker en USB-skjøteledning eller en USB-hub, kan det hende at USB-enheten ikke blir gjenkjent.
- Enheter som bruker filsystemet NTFS blir ikke støttet. (Bare filsystenet FAT (16/32) blir støttet.)
- Enhetens USB-funksjon støtter ikke alle USB-enheter.
- Digitalkameraer og mobiltelefoner støttes ikke.
- Enheten støttes ikke dersom antall filer overskrider 1000.
- Dersom USB-enheten har to stasjoner eller fler, vises en stasjonsmappe på skjermen. Hvis du vil gå til en tidligere meny etter at du har valgt en mappe, trykk på RETURN.
- Dersom det er en multikortleser, er det ikke mulig å spille av videofiler.

### **Ta opp musikk fra CD til USBenheten din.**

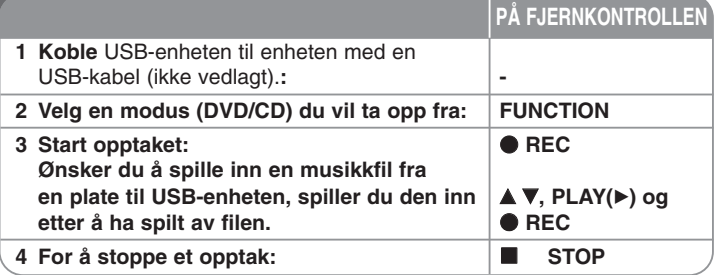

### **Ta opp musikk fra CD til USB-enheten din. – mer du kan gjøre**

### **Ta opp fra lyd-CD til USB**

**Opptak av ett spor -** Dersom avspillingen av opptaket på USB-enheten startes mens CD-platen spilles av, spilles det kun det ene sporet inn på USB-enheten. **Opptak av alle spor -** Dersom REC-knappen blir trykket inn når CD-en stopper, bli alle sporene tatt opp.

**Opptak av programliste -** Det tas opp til USB etter at du har valgt spor ved å trykke på PROG./MEMO.-knappen. (Referer til "Lage ditt eget program" på side 13.)

#### **Vær oppmerksom på følgende når du tar opp**

- Ikke fjern USB-enheten under USB-innspilling. Skjer det, kan det opprettes en ufullstendig fil som ikke slettes på datamaskinen.
- Når du har startet USB direkteinnspilling, kan du kontrollere fremdriften på skjermen under innspillingen.
- Mens innspillingen pågår høres det ingen lyd og volumet kan ikke justeres.
- Stanser du innspillingen, lagres de filene som er innspilt til da.
- Spillbar USB REC. Bittakt: 96/128 kbps (Referer til "Bit Rate" på side 10.)
- Knappen PAUSE/STEP (II) fungerer ikke under USB-innspilling.
- Enhetens USB-port kan ikke koples til PC. Enheten kan ikke benyttes som en lagringsenhet.
- Dersom USB-innspillingen ikke er tilgjengelig, vises "NO USB" (Ingen USB-enhet), "ERROR" (Feil), "USB FULL" (USB full) eller "NO REC" (Ingen innspilling) i displayvinduet.
- Filene blir lagret i mappen CD\_REC i formatet "TRK\_001.MP3".
- CD-G-plater og plater kodet i DTS kan ikke spilles inn på USB.
- Spiller du inn mer enn 999 filer i mappen CD\_REC, vises "ERROR" (Feil) i displayvinduet.
- Nye filer nummereres i numerisk rekkefølge. Dersom totalt antall filer overstiger 999, må du slette noen eller lagre noen på PC.
- Ekstern harddisk, multikortleser, sperret enhet og MP3-spiller støttes ikke.
- Hvis du slår TV-apparatet av og deretter på mens TV-modus er satt til HDMI-modus, kan det være at det ikke vises noen ting på skjermen under USB-innspilling. For å løse problemet må du stoppe USB direkteinnspillingen.

Uautorisert kopiering av kopieringsbeskyttet materiale, slik som programvare for datamaskiner, filer, radio-/TV-sendinger og lydopptak, kan innebære en krenkelse av opphavsrettigheter og innebære et lovbrudd.

Dette utstyret skal ikke benyttes til slike formål. **Vær ansvarlig. Respekter opphavsrettigheter.**

## **Høre på musikk fra en bærbar spiller**

Spilleren kan brukes til å spille av musikk fra mange typer bærbare spillere.

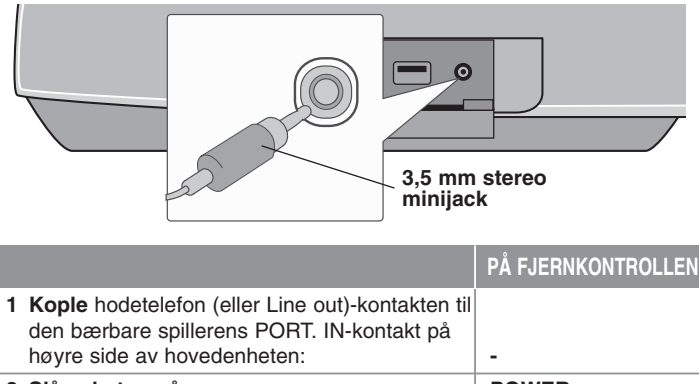

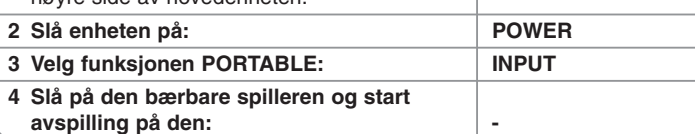

**16**

### **Høre på musikk fra iPod-en**

**iPod-modus:** You can operate your iPod by using the supplied remote control and controls on your iPod. TV-skjermen er slått av. iPoden vil ikke bli ladet når du velger iPod-modus. Men du får bedre lydkvalitet. **OSD iPod-modus:** Du kan betjene iPod-en din ved å kontrollere OSDmenyen på TV-skjermen ved hjelp av den vedlagte fjernkontrollen. Betjeningselementene på iPod-en fungerer ikke i OSD iPod-modus. Hvis du vil lade iPod-en mens du hører på musikk, velg OSD iPod-modus.

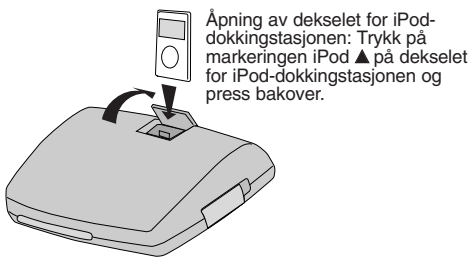

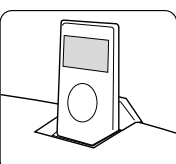

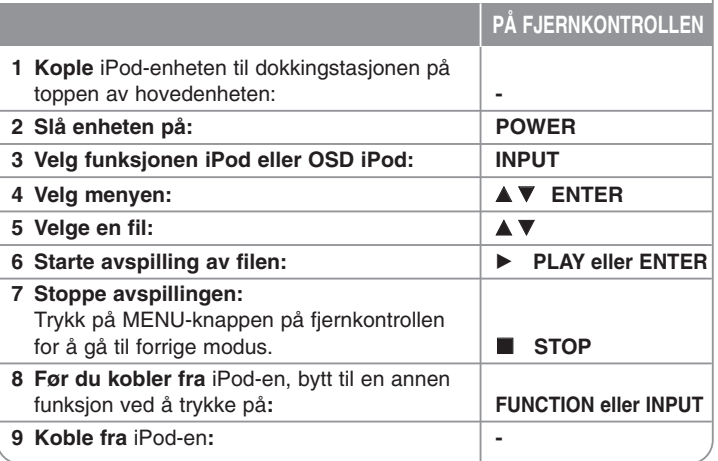

### **Høre på musikk fra iPod-en – mer du kan gjøre**

#### **Ta pause i avspillingen OSD iPod-modus iPod-modus**

Trykk på PAUSE/STEP (III) for å ta pause i avspillingen. Trykk på PLAY (▶) for å fortsette avspillingen.

#### **Hoppe til neste/forrige fil OSD iPod-modus iPod-modus**

Trykk på SKIP (▶▶I) for å gå til neste fil. Trykk på SKIP ( $\blacktriangleleft$ ) for å gå tilbake til starten på gjeldende fil.

Trykk kort på SKIP ( $\blacktriangleleft$ ) to ganger for å gå tilbake til forrige fil.

#### **Raskt fremover eller raskt bakover OSD iPod-modus iPod-modus**

Trykk på SCAN (◀◀ eller ▶) og hold inne under avspilling, og slipp på det punktet du ønsker.

#### **Repeter OSD iPod-modus iPod-modus**

Trykk gjentatte ganger på REPEAT (Gjenta) for å velge ønsket repetisjonsmodus: Track, All (alle) eller Off (av).

#### **IPod-meldinger OSD iPod-modus**

**"Please, check your iPod" (Vennligst kontroller iPod-en) -** Vises dersom det er for lite strøm på iPod-en eller dersom iPod-en er feiltilkoblet eller enheten er ikjent. Nullstill iPod-en dersom den ikke fungerer normalt. (Se http://www.apple.com/support/)

#### **Kompatible iPod-er**

- Kompatibilitet med din iPod kan variere avhengig av iPod-type.
- Avhengig av iPod-ens programvareversjon, kan det hende det ikke er mulig å kontrolleren iPod-en fra enheten. Vi anbefaler at du installerer den seneste programvareversjonen.

#### **Når du bruker iPod, vær oppmerksom på følgende**

- Forstyrrelser kan forekomme, avhengig av iPod-enhet.
- Video- eller bildefilen vises ikke.
- Hvis iPod-enheten er tilkoplet dokkingstasjonen, kan det resultere i driftsforstyrrelser.

# **Språkkoder**

Bruk denne listen for å angi foretrukket språk for følgende grunninnstillinger: Disc Audio (lydplate), Disc Subtitle (plate-undertekst), Disc Menu (platemeny).

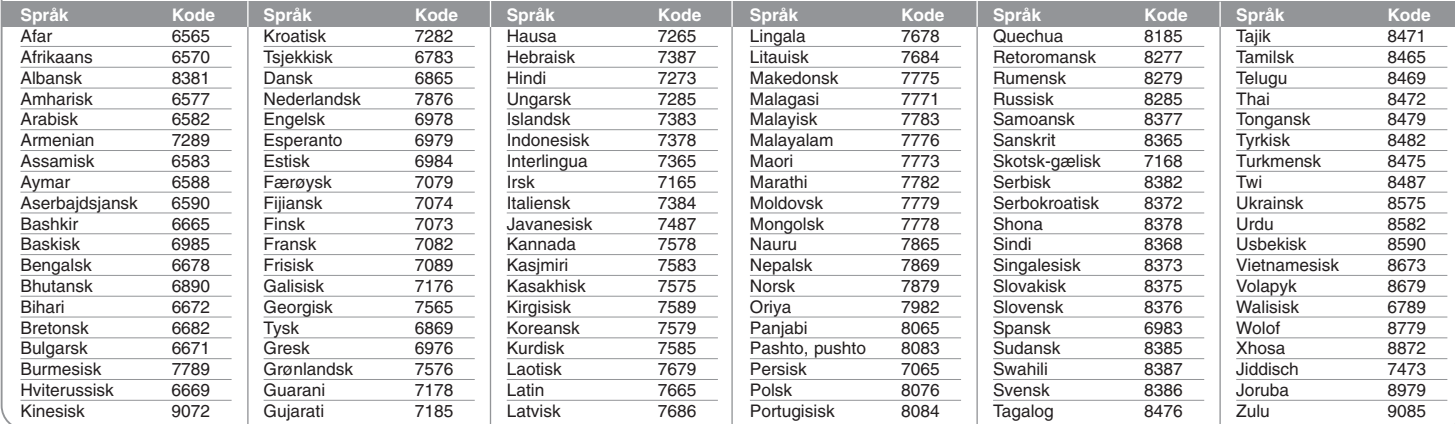

## **Områdekoder**

Velg en områdekode fra denne listen.

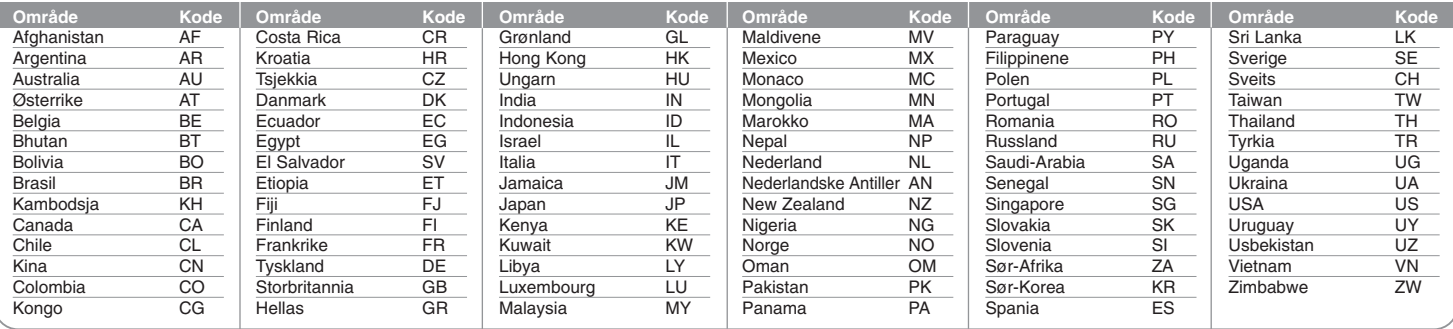

# **Feilsøking**

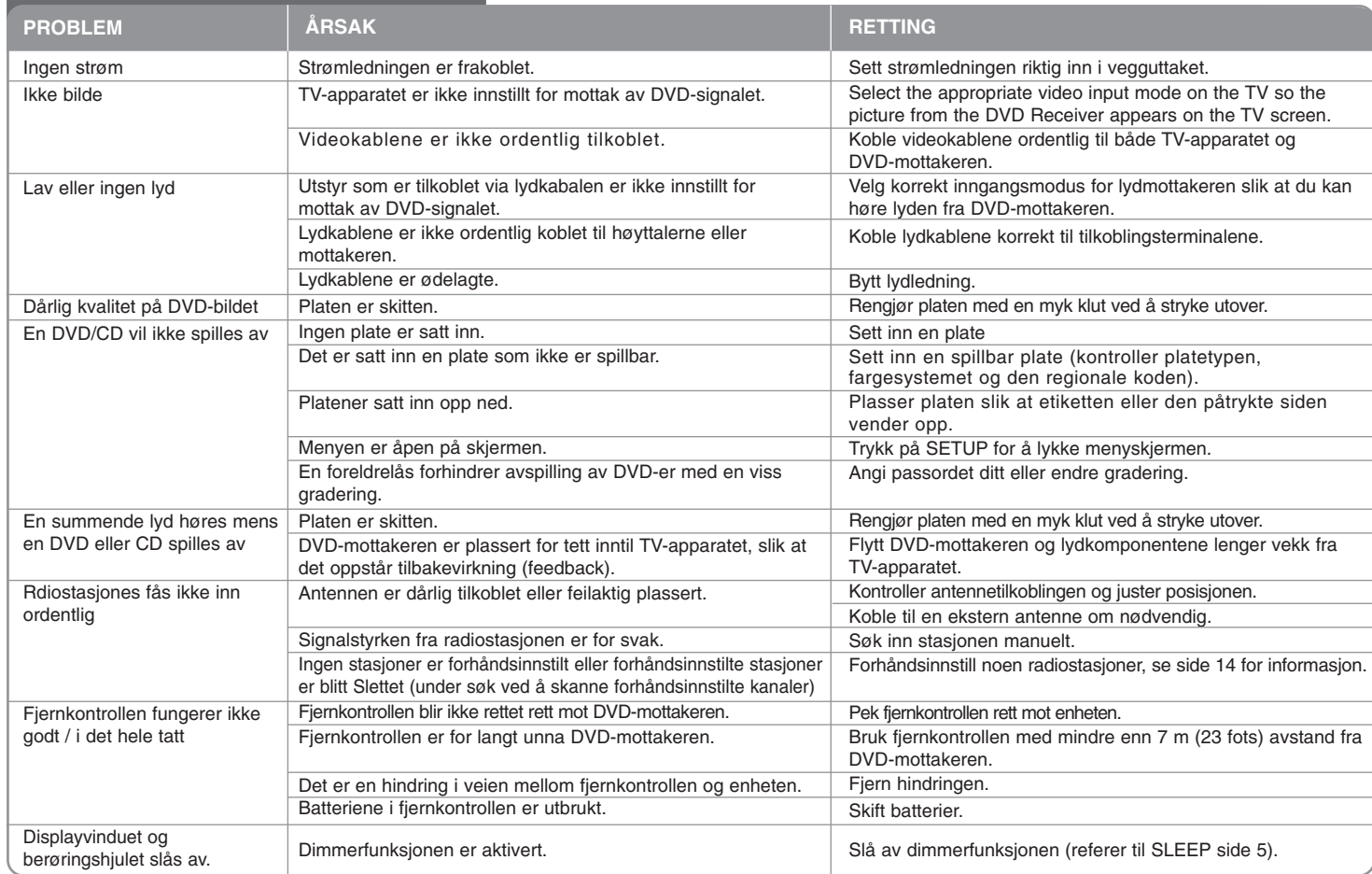

### **Spillbare platetyper**

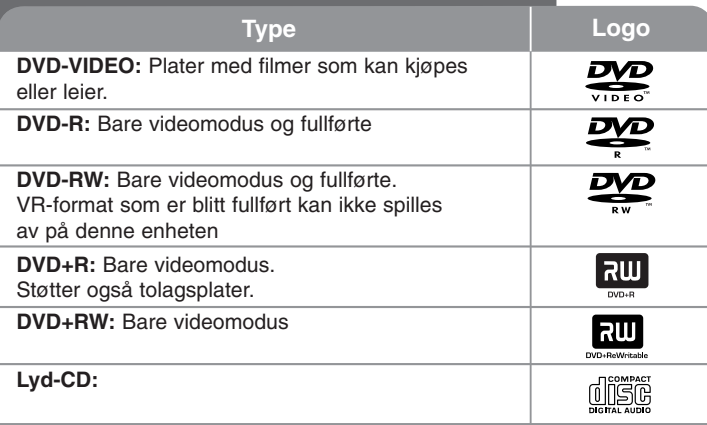

Denne enheten spilles av DVD±R/RW og CD-R/RW som inneholder lydspor (titler), DivX-, MP3-, WMA- og/eller JPEG-filer. Noen DVD±RW/ DVD±R- eller CDRW/ CD-R-plater kan ikke spilles av på denne enheten på grunn av innspillingskvaliteten eller platens fysiske tilstand, eller på grunn av opptaksutstyret og produksjonsprogramvaren.

**Produsert under lisens fra Dolby Laboratories. "Dolby" og dobbelt-D symbolet er varemerker for Dolby Laboratories.**

**Produsert under amerikansk lisens nummer: 5.451.942; 5.956.674; 5.974.380; 5.978.762; 6.487.535 samt andre amerikanske og verdensomspennende patenter som er utstedt eller er under behandling. DTS er et registrert varemerke og DTS-logoene, symbol og DTS 2.0 Channel er varemerker tilhørende DTS, Inc. © 1996-2007 DTS, Inc. Alle rettigheter forbeholdt.**

**HDMI, HDMI-logoen og High-Definition Multimedia Interface er varemerker eller registrerte varemerker for HDMI.**

### Om visning av **W**-symbolet

" " Hvis dette symbolet vises på TV-skjermen under bruk, indikerer det at funksjonen beskrevet i denne bruksanvisningen ikke er tilgjengelig på den spesifikke DVD-videoplaten.

#### **Regionale koder**

En regional kode er trykt på baksiden av denne enheten. Denne enheten kan bare spille av DVD-plater som er merket med samme kode som på baksiden, eller "ALL".

- De fleste DVD-pater har en globus med et eller flere tall tydelig synlige på omslaget. Dette tallet må stemme overens med den regionale koden på enheten, hvis ikke kanikke platen spilles av.
- Hvis du prøver å spille av en DVD med en annen regional kode enn den som er gjengitt på spilleren, vises meldingen "Kontroller regional kode" på TV-skjermen.

#### **Opphavsrettigheter**

Det er forbundt ved lov å kopiere, kringkaste, fremvise, kringkaste via kabel, spille av offentlig eller leie ut opphavsrettslig materiale uten tillatelse. Dette produktet har en kopieringsbeskyttelsesfunksjon utviklet av Macrovision. Kopibeskyttelsessignaler er registrert på noen plater. Dersom man tar opp eller spiller av bilder fra disse platene, vises bildestøy. Denne produktet har en teknologi for opphavsrettsbeskyttelse som er beskyttet av metoder som hevdes av visse amerikanske patenter og andre opphavsrettigheter som tilhører Macrovision Corporation og andre rettighetsinnehavere. Bruk av denne opphavsrettsbeskyttelsesteknologien må være autorisert av Macrovision Corporation, og er beregnet for visning i hjemmet og andre begrensede steder med mindre Macrovision Corporation har autorisert noe annet. Reverse engineering eller dekonstruksjon er forbudt.

FORBRUKERE BØR VÆRE KLAR OVER AT IKKE ALLE HIGH DEFINITION-FJERNSYNSAPPARATER ER FULLT UT KOMPATIBLE MED DETTE PRODUKTET, NOE SOM KAN SKAPE FORSTYRRELSER I BILDET. VED BILDEPROBLEMER VED PROGRESSIVE SCAN 525 ELLER 625 ANBEFALES DET AT BRUKEREN ENDRER TILKOBLINGEN TIL 'STANDARD DEFINITION'-UTSIGNALER. VED SPØRSMÅL OM TV-APPARATETS KOMPATIBILITET MED DENNE MODELLENS 525p OG 625p-ENHET, VENNLIGST KONTAKT VÅR KUNDESENTER.

Du må sette alternativet for plateformatet til [Mastered] for å gjøre platen kompatibel med LG-spillere når du formaterer overskrivbare (ReWritable) plater. Hvis du setter alternativet til [Live File System], kan du ikke bruke platen med LG-spillere. (Mastered/Live File System: plateformat for Windows Vista)

# **Spesifikasjoner**

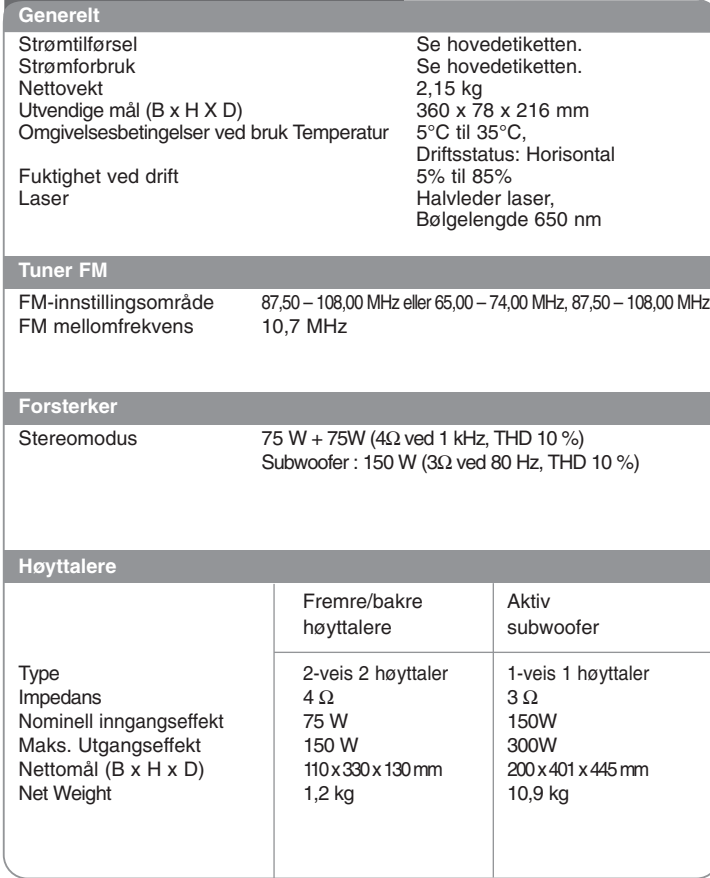

**Design og spesifikasjoner kan endres uten forhåndsvarsel.**

HS33S-DP.BSWELL\_NOR 8/28/08 3:31 PM Page 22

 $\overline{\bigoplus}$ 

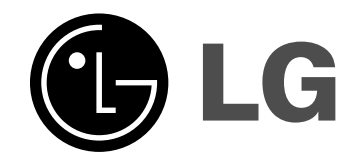